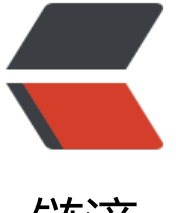

## 链滴

## 从现有 Linux 系统[上安装](https://ld246.com) Archlinux[云环境 无 VNC]

作者: hiplon

- 原文链接:https://ld246.com/article/1594189281844
- 来源网站: [链滴](https://ld246.com/member/hiplon)
- 许可协议:[署名-相同方式共享 4.0 国际 \(CC BY-SA 4.0\)](https://ld246.com/article/1594189281844)

以Oracle Cloud环境为例, 从现有Linux系统上安装Archlinux [理论上可以无VNC实现]

以Oracle Cloud环境为例,启用一个Oracle Linux 7.8的实例,opc登陆系统,sudo -i切换为root用户。 续后续操作:

原系统

[root@jpt2 tmp]# lsblk NAME MAJ:MIN RM SIZE RO TYPE MOUNTPOINT sda 8:0 0 46.6G 0 disk ├─sda2 8:2 0 8G 0 part [SWAP] ├─sda3 8:3 0 38.4G 0 part / └─sda1 8:1 0 200M 0 part /boot/efi

cd /tmp wget https://mirrors.edge.kernel.org/archlinux/iso/latest/archlinux-bootstrap-2020.07.01-x86 64.tar.gz #下载最新archlinux-bootstrap压缩包 tar -xf archlinux-bootstrap-\*.tar.gz

mount --bind /tmp/root.x86  $64$  /tmp/root.x86  $64$  # vim /tmp/root.x86\_64/etc/pacman.d/mirrorlist # /tmp/root.x86\_64/bin/arch-chroot /tmp/root.x86\_64/ #第一层chroot命令

第一层Chroot

#第一层Chroot export PS1='root@arch-chroot-1 #'

pacman-key --init pacman-key --populate archlinux pacman -Syy

mount /dev/sda3 /mnt mount /dev/sda1 /mnt/boot/efi

root@arch-chroot-1 #lsblk NAME MAJ:MIN RM SIZE RO TYPE MOUNTPOINT sda 8:0 0 46.6G 0 disk |-sda1 8:1 0 200M 0 part /mnt/boot/efi |-sda2 8:2 0 8G 0 part [SWAP] `-sda3 8:3 0 38.4G 0 part /mnt

cd /mnt

#!!!!!! 除了 boot、tmp、dev、proc、run、sys 几个目录外的其他所有文件!!!!!!

root@arch-chroot-1 #ls bin boot dev etc home lib lib64 media mnt opt proc root run sbin srv sys tmp usr ar root@arch-chroot-1 #rm -rf bin etc home lib lib64 opt root sbin srv usr var

newroot=/mnt

mkdir -m 0755 -p "\$newroot"/var/{cache/pacman/pkg,lib/pacman,log} "\$newroot"/{dev,run,e c} mkdir -m 1777 -p "\$newroot"/tmp mkdir -m 0555 -p "\$newroot"/{sys,proc} mount --bind "\$newroot" "\$newroot" mount -t proc /proc "\$newroot/proc" mount --rbind /sys "\$newroot/sys" mount --rbind /run "\$newroot/run" mount --rbind /dev "\$newroot/dev"

pacman -r "\$newroot" --cachedir="\$newroot/var/cache/pacman/pkg" -Sy base linux linux-fi mware openssh xfsprogs sudo vi vim

cp -a /etc/pacman.d/gnupg "\$newroot/etc/pacman.d/" cp -a /etc/pacman.d/mirrorlist "\$newroot/etc/pacman.d/"

genfstab -U /mnt >> /mnt/etc/fstab chroot "\$newroot"

第二层Chroot #以快速配置为目标,不做其它额外配置

#第二层Chroot export PS1='root@arch-chroot-2 #'

#检查一下/etc/fstab,看看uuid,卷之类的有没有错误,我这边就重复生成了一个根目录的配置,要删除

mount /dev/sda1 /boot/efi

vim /etc/locale.gen #添加en\_US.UTF-8 UTF-8

locale-gen

#新建systemd网络配置 vim /etc/systemd/network/20-wired.network root@arch-chroot-2 #cat /etc/systemd/network/20-wired.network [Match] Name=ens3

[Network] DHCP=ipv4

#配置root密码 passwd

#允许root 远程ssh登陆 vim /etc/ssh/sshd\_config #添加PermitRootLogin yes #添加PermitRootLogin yes

#启用DHCP网络和sshd systemctl enable systemd-networkd systemctl enable sshd

#以下引导内容视个人情况,理论上可以达到无VNC环境的覆盖安装原有的Linux系统

## #编辑原来的grub配置增加archlinux启动项 grub-mkconfig -o /boot/efi/EFI/redhat/grub.cfg

```
#我这边还要手动修改一下生成的grub配置文件
```
linux /vmlinuz-linux改成 linuxefi /vmlinuz-linux

initrd /initramfs-linux改成 initrdefi /initramfs-linux

## 接下来就可以爽快地玩Arch了

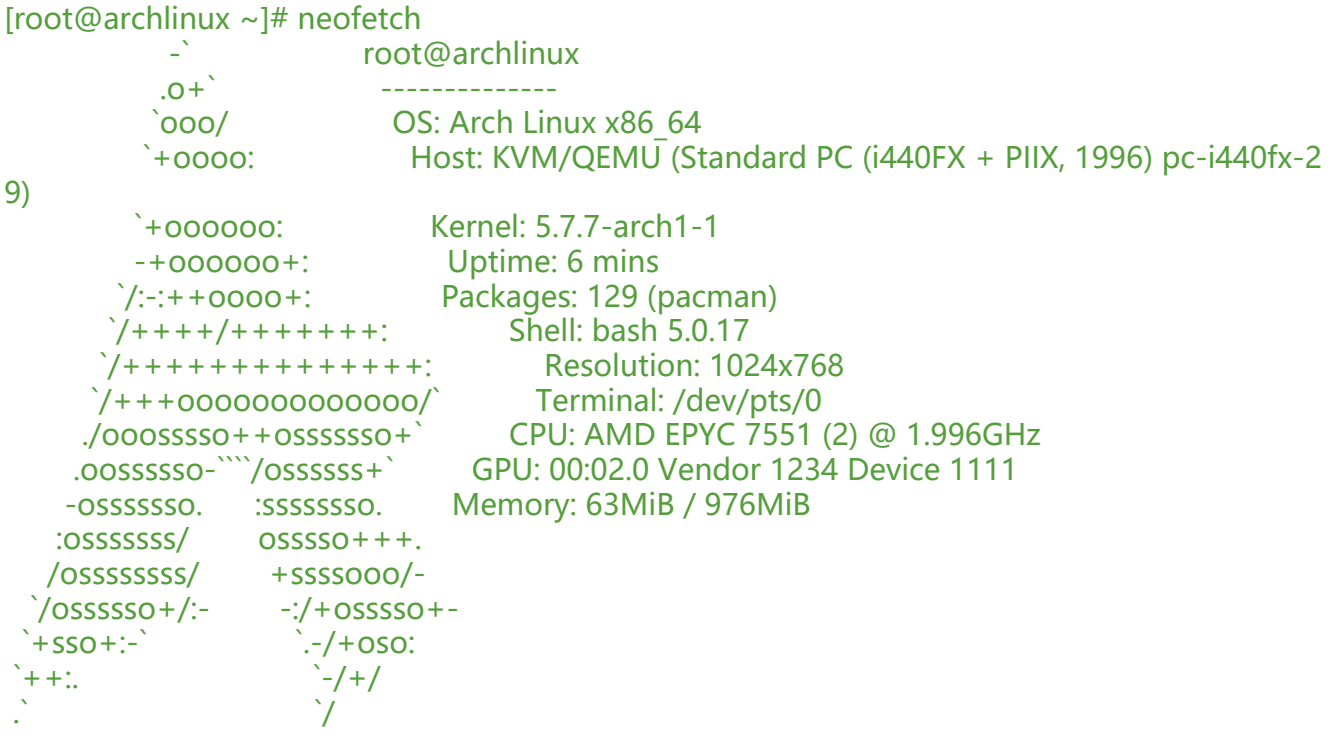

[root@archlinux~]#

refer: https://www.vnf.cc/2020/07/install-archlinux-from-linux/